**คู่มือการลงทะเบียนเข้าสู่ระบบสารสนเทศทรัพยากรบุคคล (DPIS) ศูนย์อ านวยการรักษาผลประโยชน์ของชาติทางทะเล (ศรชล.)** 

#### **ขั้นตอนการลงทะเบียนเข้าระบบ DPIS**

### 1**. เข้าไปที่ <https://thai-mecc.dpis.go.th/> เพื่อลงทะเบียน**

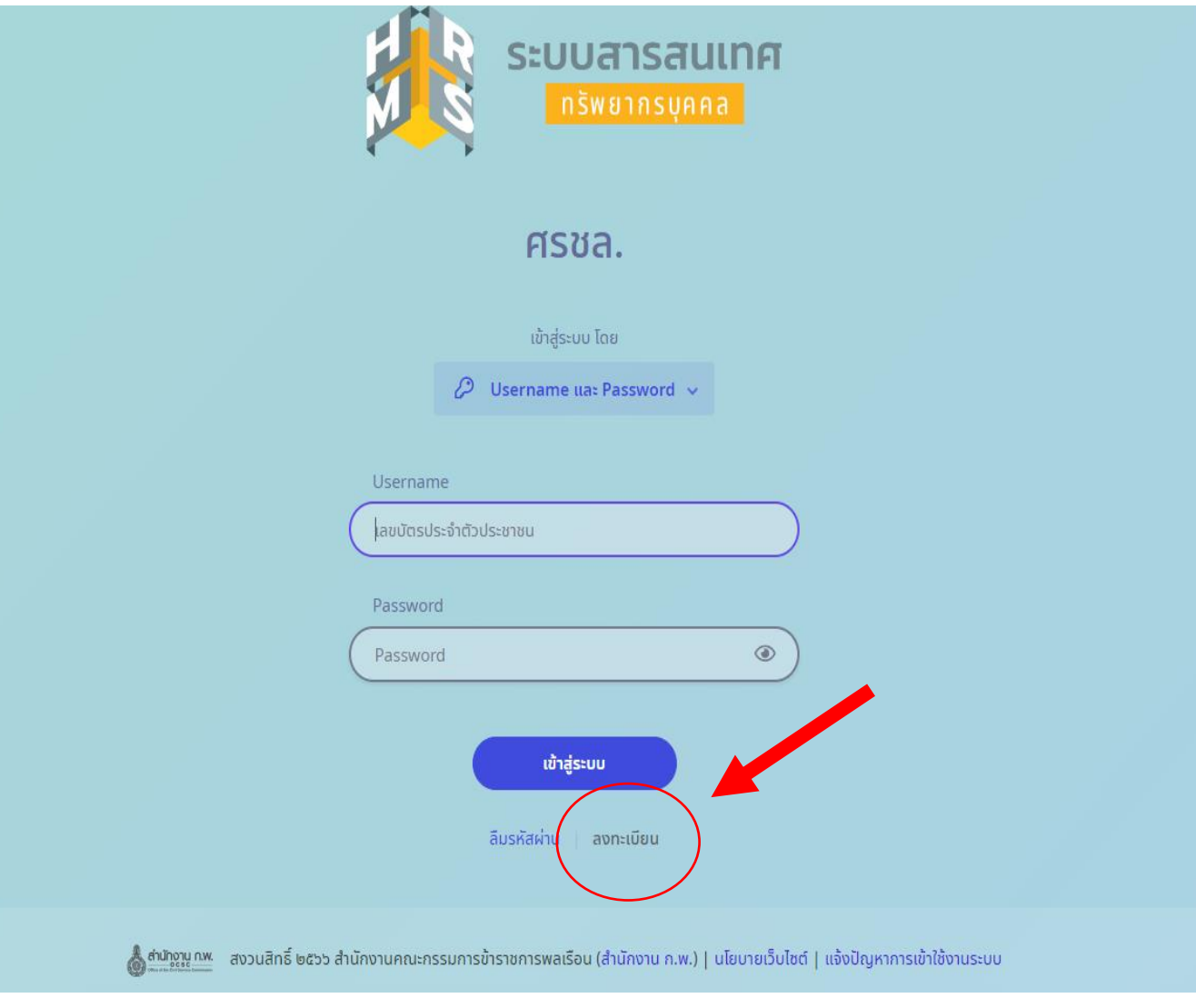

# **2. กรอกข้อมูล และตั้งรหัสผ่าน**

• **\* โดยรหัสผ่าน ต้องมีความยาว 8-15 ตัวอักษร ประกอบด้วยตัวอักษรตัวเล็ก ตัวใหญ่ ตัวเลข อักขระพิเศษ (!@#\$%&\*) เช่น @Abcd1234 ใส่รหัสความปลอดภัย และลงทะเบียน**

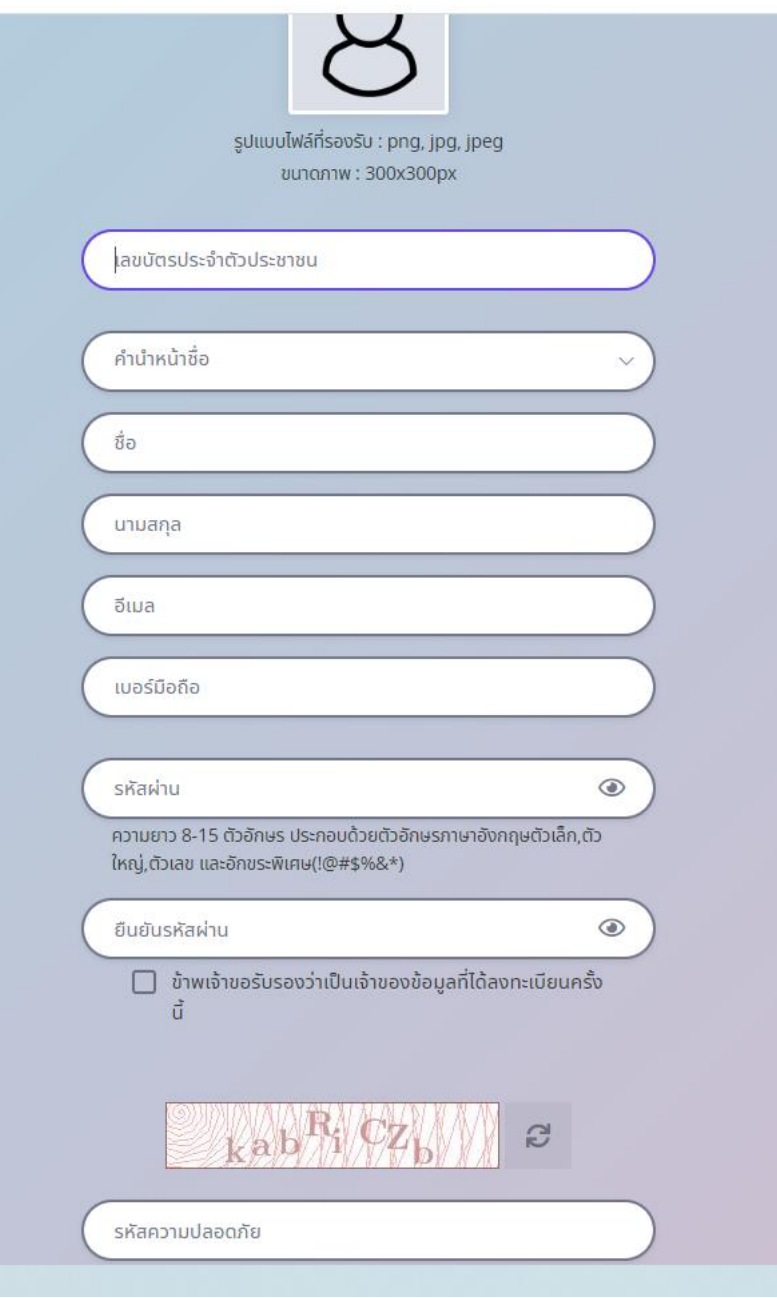

## **. รอรับรหัส OTP ที่ลงทะเบียนไว้ในอีเมล และน ามากรอกเพื่อยืนยัน**

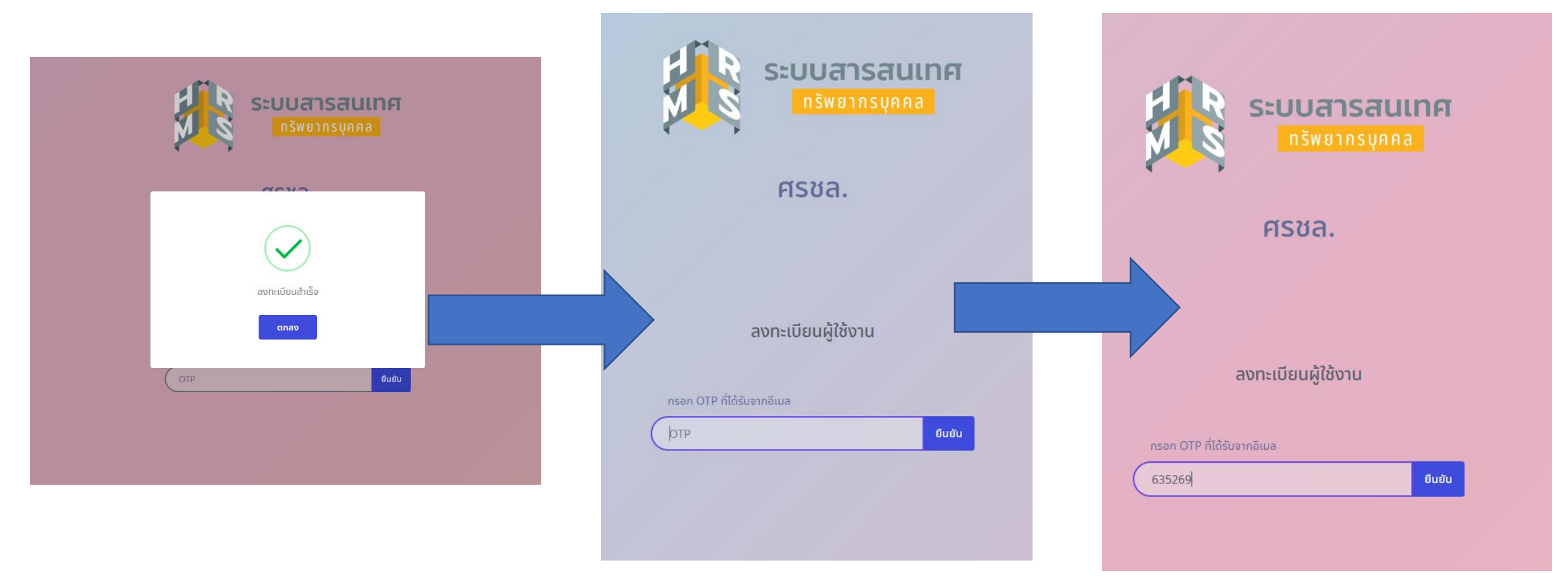

## 3. Log in เข้าสู่ระบบ

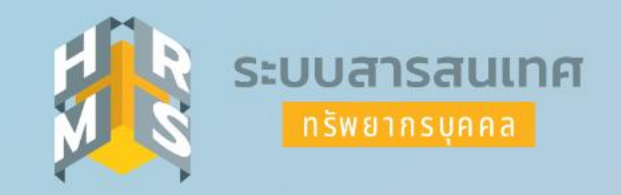

#### ิศรชล.

เข้าสู่ระบบ โดย

 $\oslash$  Username ua: Password  $\sim$ 

Username

เลขบัตรประจำตัวประชาชน

Password

 $\textcircled{\footnotesize{8}}$ Password เข้าสู่ระบบ

ลืมรหัสผ่าน ลงทะเบียน